# **Manual de configuración Evident II**

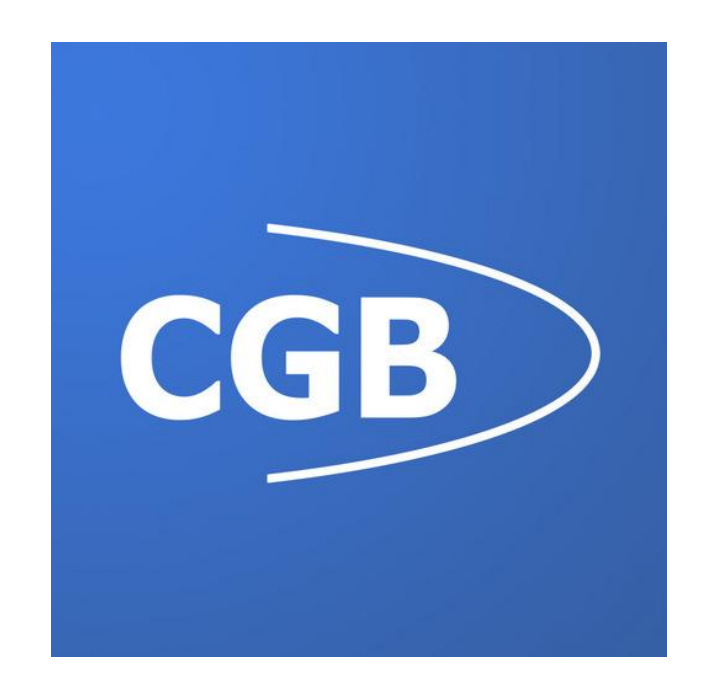

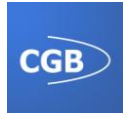

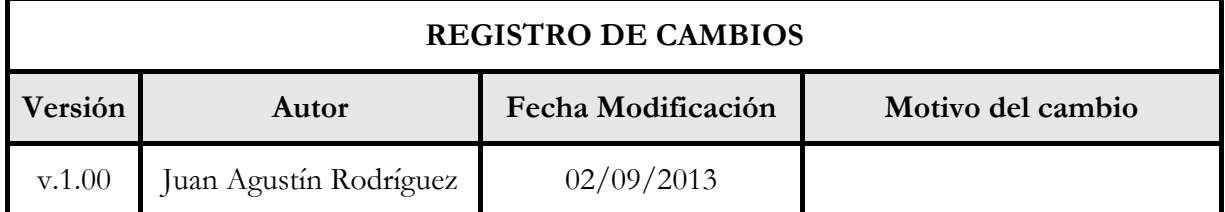

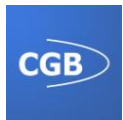

# Índice

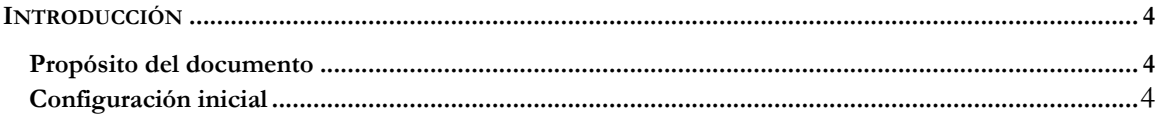

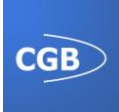

## **INTRODUCCIÓN**

### **Propósito del documento**

En este documento se da solución al primer uso de la aplicación y a la configuración de la misma.

### **Configuración inicial**

Tras la instalación de la aplicación, cuando se ejecuta por primera vez, se cargan unos determinados datos que provocan que la primera ejecución sea más lenta.

Sin realizar ningún cambio la aplicación funcionará sin ningún problema, ya que automáticamente se crea un usuario "NombrePrueba" que será el activo por defecto.

El primer paso que hay que realizar para el buen funcionamiento de la aplicación es la creación de un nuevo usuario y la eliminación del usuario creado por defecto, antes mencionado. En el manual, en el apartado de Administración se explica cómo realizar estos pasos.

Posteriormente se debe configurar la sensibilidad del acelerómetro, así como la opción de pantalla encendida si se detectase que el acelerómetro no funcionase cuando el dispositivo se bloquea.

Tras realizar estos pasos definidos en el manual, ya se podría utilizar la aplicación con normalidad.